## **Introduction to git**

- git is a is a distributed revision control system
- useful for managing text based changes across multiple files and directories
	- distributed ×
	- $\blacksquare$ allows files to be removed, moved
	- user can commit changes and retrieve previous n. changes
- very useful for programming or managing documents г in groff or latex format

**Introduction to git**

- not so useful for openoffice documents  $\blacksquare$
- but it could still be used п
	- just not as efficient as using text  $\blacksquare$

slide 3 gaius

**Server side: setting up your own git server**

use mcgreg.comp.glam.ac.uk

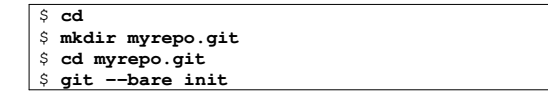

the above only needs to be done once

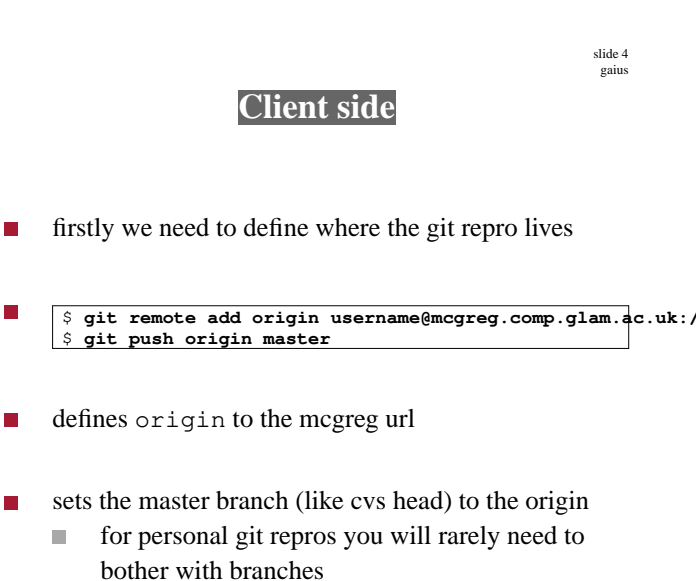

thus the master branch can be ignored here

m.

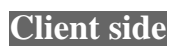

- \$ **mkdir -p Sandpit/firstcopy**
	- \$ **cd Sandpit/firstcopy** \$ **git init**
	- \$ **git add**
	- \$ **touch README**
	- \$ **git commit -m "My first file committed"**
	- \$ **git push**
- to take another copy of the files from the repository  $\blacksquare$ you can
- Г \$ **mkdir -p Sandpit/secondcopy** \$ **cd Sandpit/secondcopy** \$ git clone username@mcgreg.comp.glam.ac.uk:/home/username
- now you could make some modifications and then  $\blacksquare$
- \$ **cd Sandpit/secondcopy** \$ **emacs README** \$ **git commit -m "My second commit"** \$ **git push**
- which uploads changes back to the master on П mcgreg

slide 7 gaius

slide 5 gaius

## **What changes have I made?**

- can use
- \$ **git diff**
- to see the differences between your local copy and the repository

## slide 8 **What changes have I made?**

- can use:
- \$ **git log**
- to see the entire history of all changes, or: п
- I. \$ **git log version.c**
- to see the history of all changes to the file  $\mathcal{L}_{\mathcal{A}}$ version.c

gaius

## **Tagging in git**

- you can tag a release or stage of development by: F
- \$ **git tag version1.0 -m "version 1.0"** П
- to see all available tags type: П
- \$ **git tag**
- \$ **mkdir thirdcopy**
- \$ **cd thirdcopy**
	- \$ git clone username@mcgreg.comp.glam.ac.uk:/home/username
	- \$ **git checkout version1.0**

slide 11 ga

slide 9 gaius

**To go back in time to a previous version**

or you could go back to another commit time (as seen П by the git log)

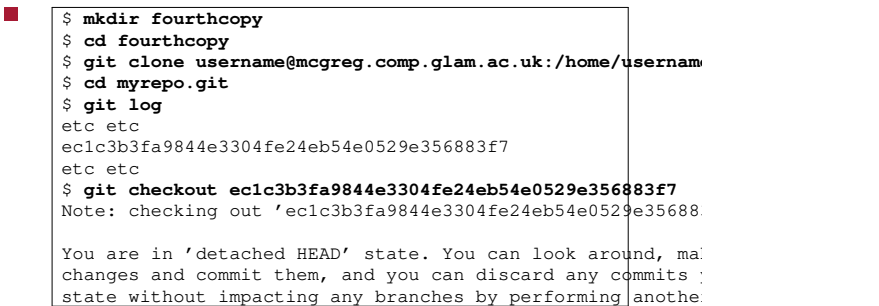